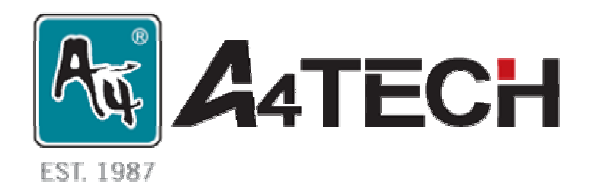

# Full Office Keyboard **Quick Guide**

Model: KBS-26

[www.a4tech.com](http://www.a4tech.com/)

## **Getting Started**

**Step 1:** Plug the purple PS/2 connector on your keyboard to the purple PS/2socket

on your desktop computer

**Step 2:** The keyboard will automatically be recognized by your computer.

**Step 3:** If you can't find or see the device on the screen, follow the steps below:

- **1.** Unplug and re-plug the keyboard.
- **2.** Test the device on another PS/2 port or computer.

**Step 4:** In order to use the hot keys on your multimedia keyboard, Please install the enclosed driver(CD) first.

**Step 5:** Restart the computer after the installation is complete. All the

multimedia & internet hot keys should now work.

#### **F-Lock Indicator**

The F-Lock hot key is to be used to switch the F-Key's default function and the special Office Hotkey function. This switch can be indicated by a LED (N), shared by the ID Locking LED. When the F-Lock is on, the standard function keys F1~F12 are enabled. When the F-Lock is off, the enhanced Office function keys are enabled.

#### **Using the iKeyWorksOffice Software**

To launch the iKeyWorksOffice software, double-click the  $\blacksquare$  iKeyWorksOffice icon on the Windows Taskbar. The iKeyWorksOffice software brings you closer to your desktop, allowing you to set up and organize your keyboard as you wish. Using the Hotkeys and the iKeyWorksOffice software, customize your keyboard to access your Internet home page, or favorite chat room, and run your e-mail application with the push of a button.

## **Using 17 Multi-media Hotkey**

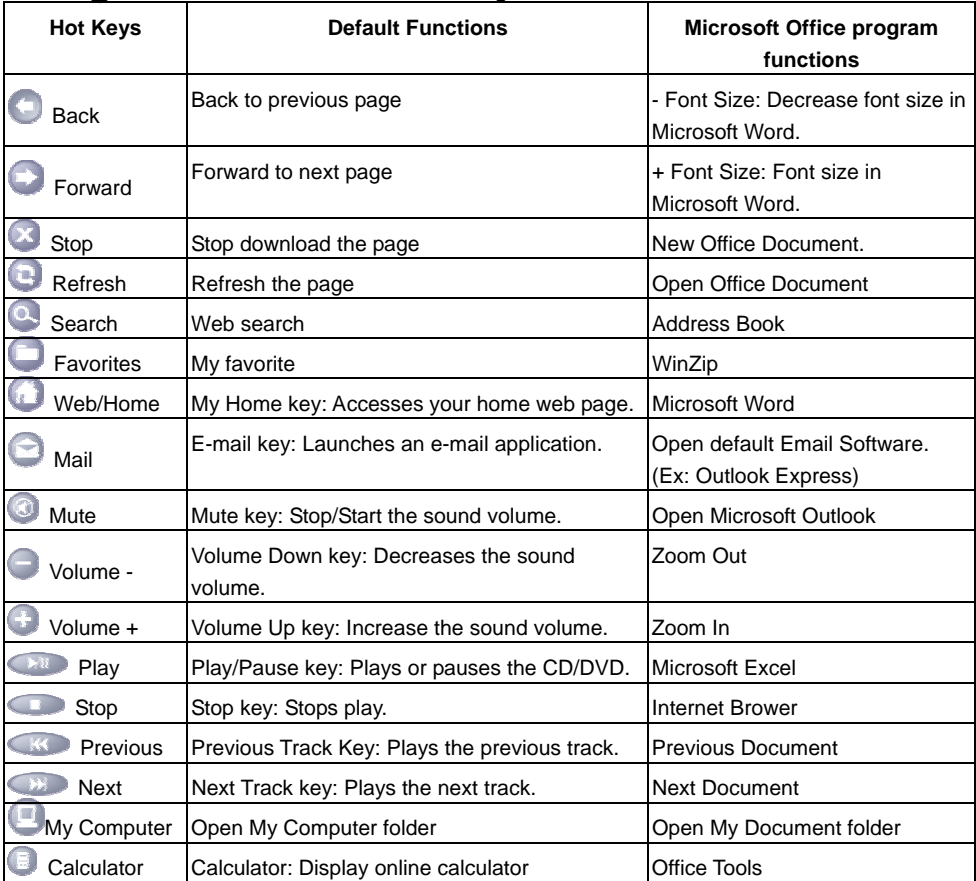

#### **Using 12 Office Hotkey**

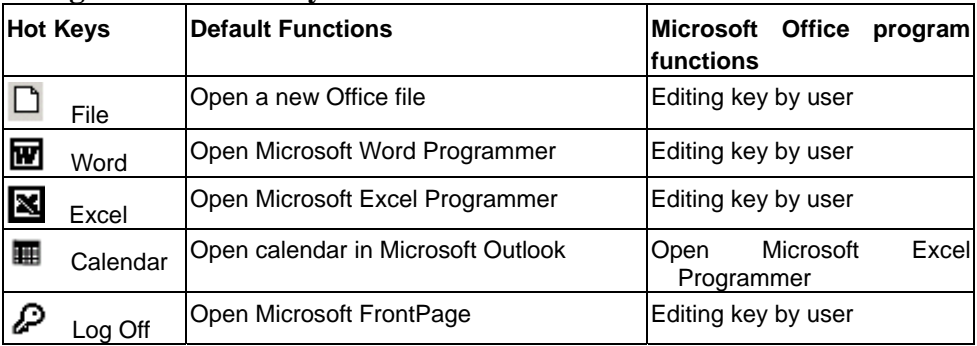

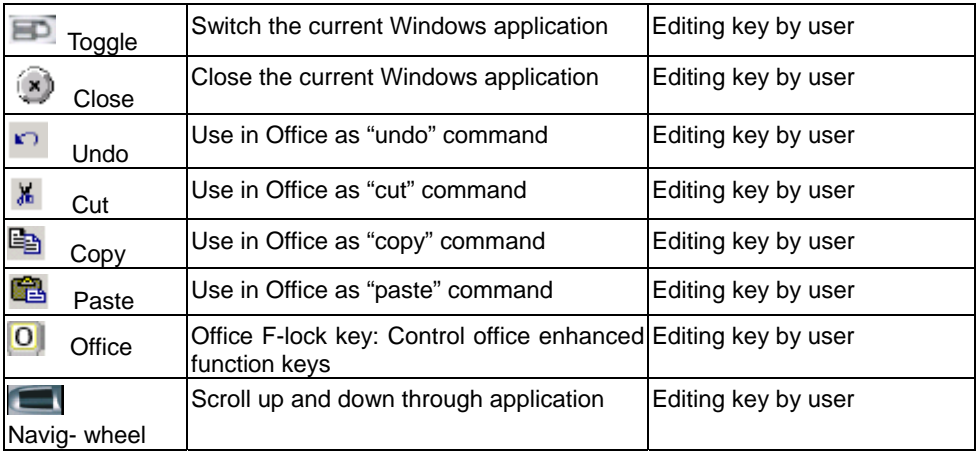

#### **Using Office F-lock Key**

The Office F-lock key offers your keyboard with more functionality by providing two command sets for the top row of keys. When the F-Lock is on, the standard function keys F1~F12 are enabled. When the F-Lock is off, the enhanced Office function keys are enabled.

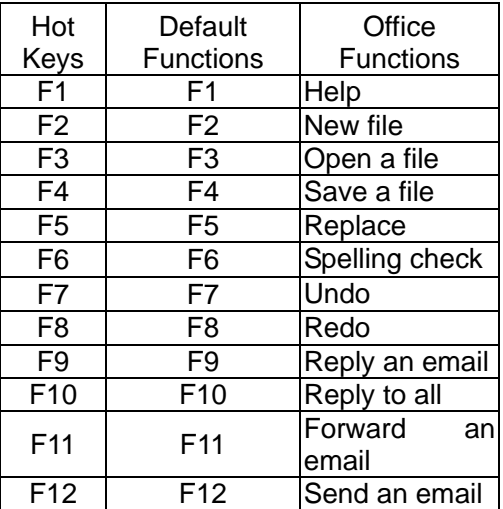

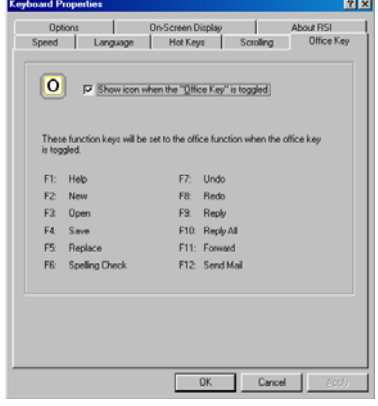

#### **Using Office Easy Key & Navig-wheel**

There is four Office Easy Keys: COPY, UNDO, PASTE and CUT, on the left of keyboard layout. The four Office Easy keys are especially designed for to simplify the use of Office functions. Under a Office environment, pressing any of the keys instead of the mouse button allows you to quickly perform a function.

The Navig-wheel on the keyboard works just like the wheel of mouse, to scroll up and down through application.

#### **System Requirements**

•Windows 98SE, ME, 2000, XP,MCE2005,XP(x64)2003(x64), Vista x86

#### **Tech Support**

For additional product information and tech support, visit http://support.a4tech.com; or e-mail,

#### [support@a4tech.com](mailto:support@a4tech.com)